# Finding Students in Degree Works

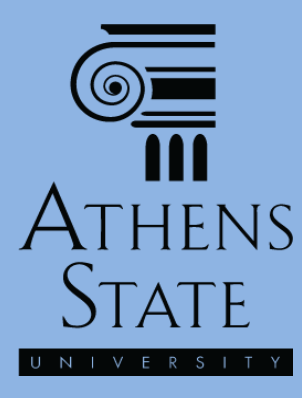

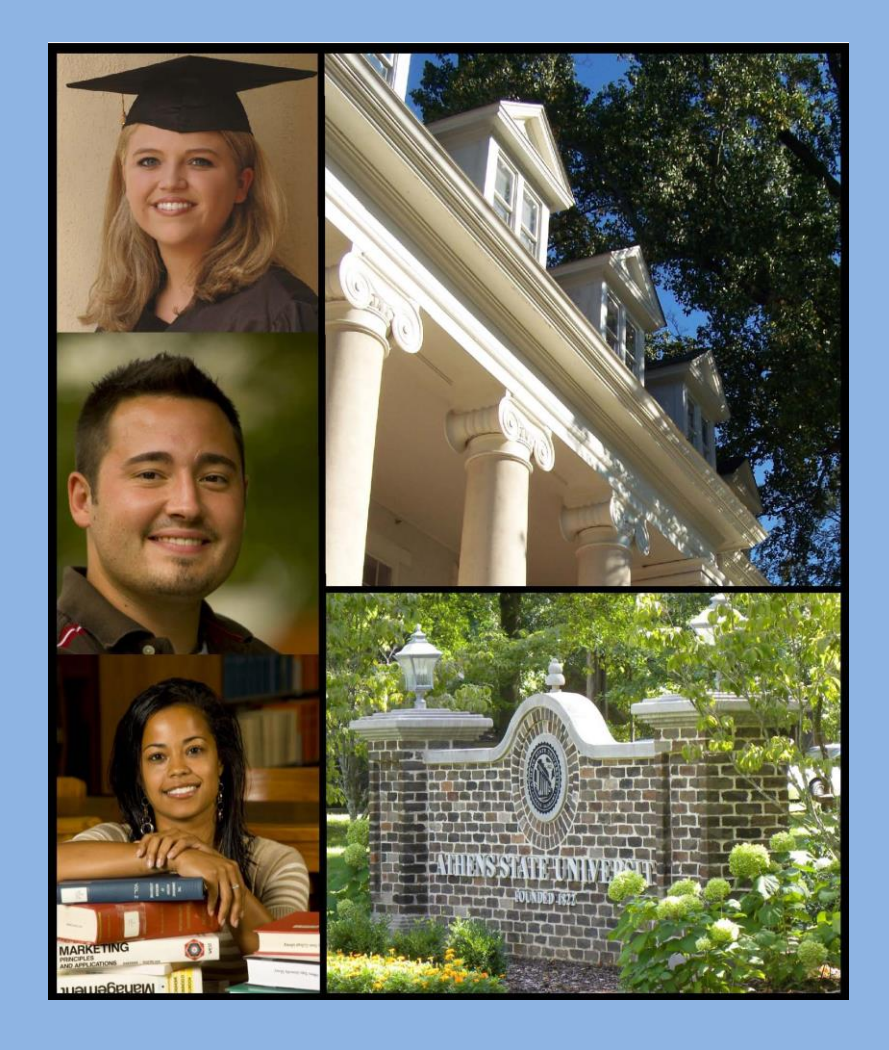

#### November 2014

#### Finding Students in Degree Works: **Topics**

- The Landing Page
- Entering a Student ID Directly
- Using the Find Tool to Search for Students
	- Filtering by Catalog Term, Major, or other options
	- Searching and Selecting a Group of Students

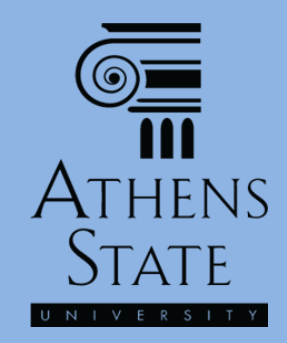

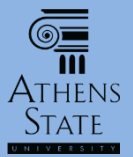

# The Landing Page

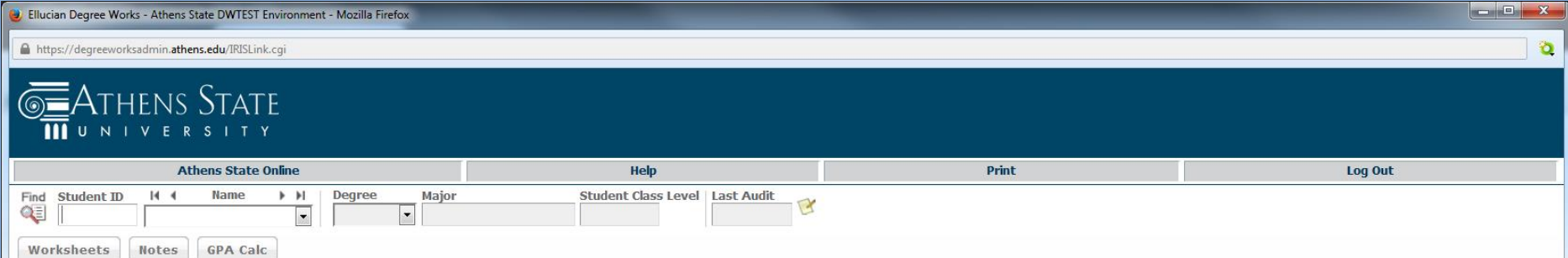

All users of the Degree Works system should be aware of the confidential nature of student records as required by the Family Educational Rights and Privacy Act (FERPA) of 1974. Care should be taken in using the system to display, print, or otherwise access student academic records.

Employees who may have responsibilities requiring access to student information must be aware of existing laws and regulations regarding release of such information.

Athens State University complies with the provisions of the Family Educational Rights and Privacy Act (FERPA) of 1974 as amended. FERPA sets forth the requirements pertaining to the privacy of student records. The law governs the release of education records and access to the records. See the policy Privacy of Student Records in the University Policy Library for more details.

*When an advisor accesses (through Banner Self-Service) or otherwise logs in to Degree Works, they are taken to our Degree Works "landing page". (Students will not see this page – instead their own audit will be loaded.)*

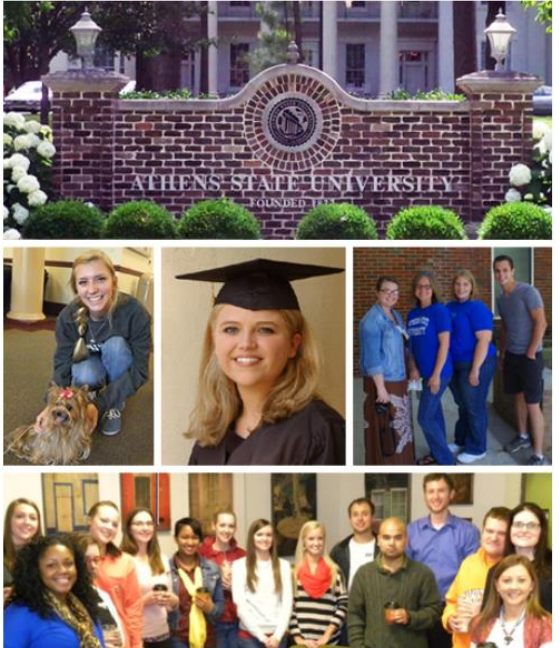

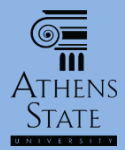

# Enter Student ID Directly

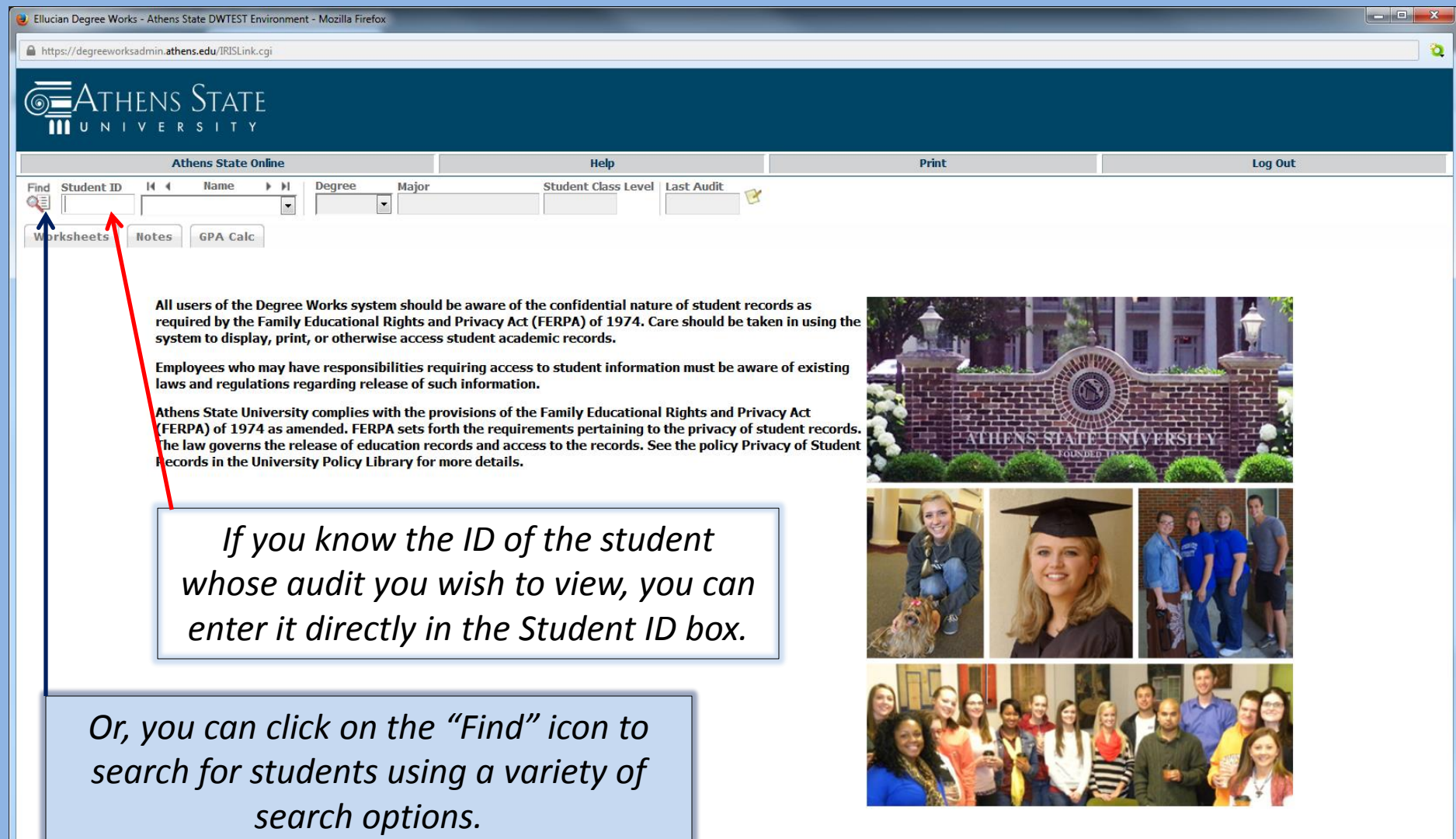

# Using Find

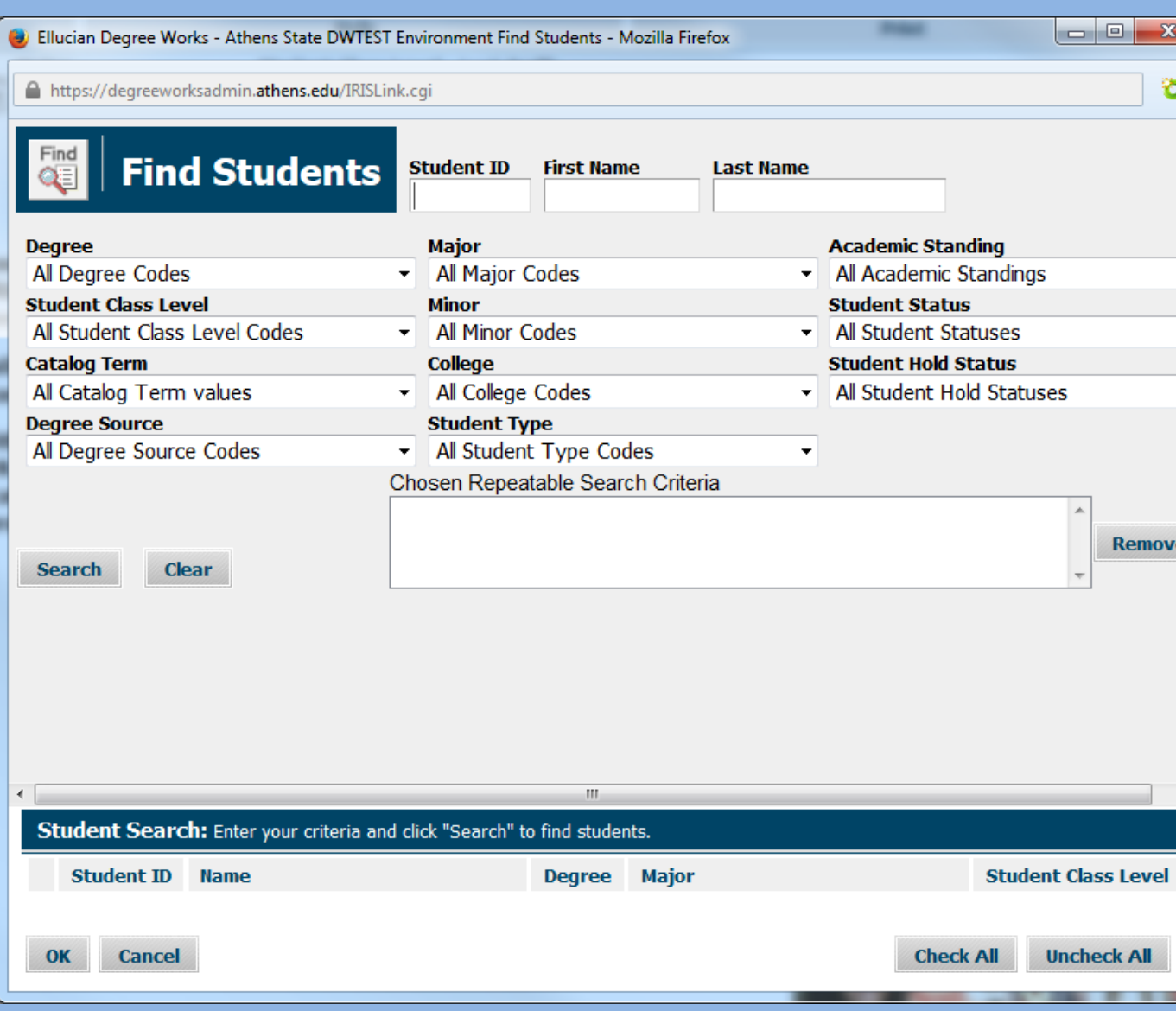

*The Find screen allows you to search for students using a variety of filters and categories. For advisors, the most common search categories will most likely be Catalog Term, Major, and Minor. Of course, you can also directly enter a student's ID or name here.*

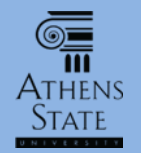

# Select a Catalog Term

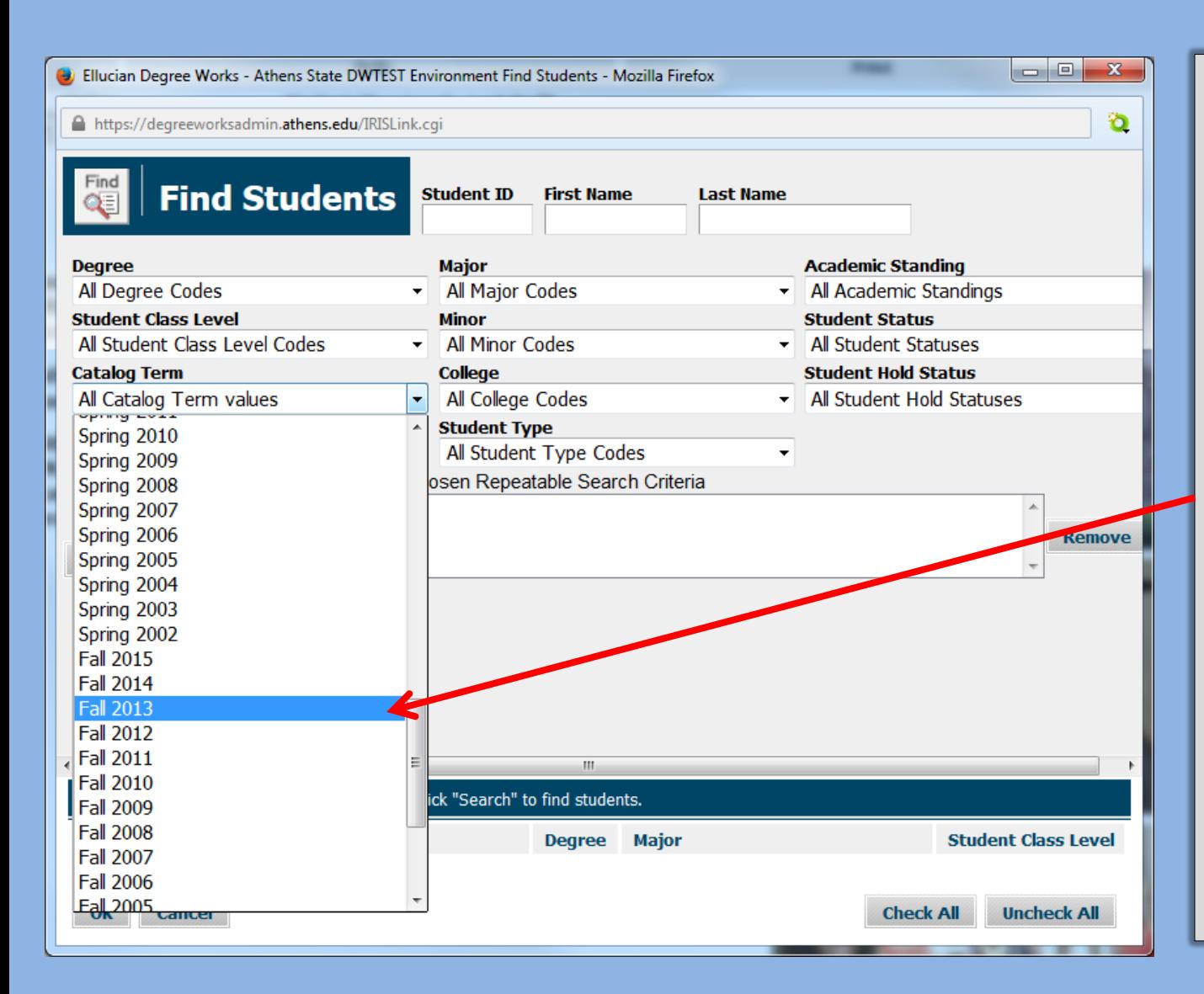

*Use the pull down menu to select a Catalog Term (essentially the term of the student's initial enrollment at Athens State). Keep in mind that at this time detailed program audits can only be seen for students whose catalog term is Fall 2013 or later.*

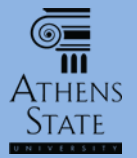

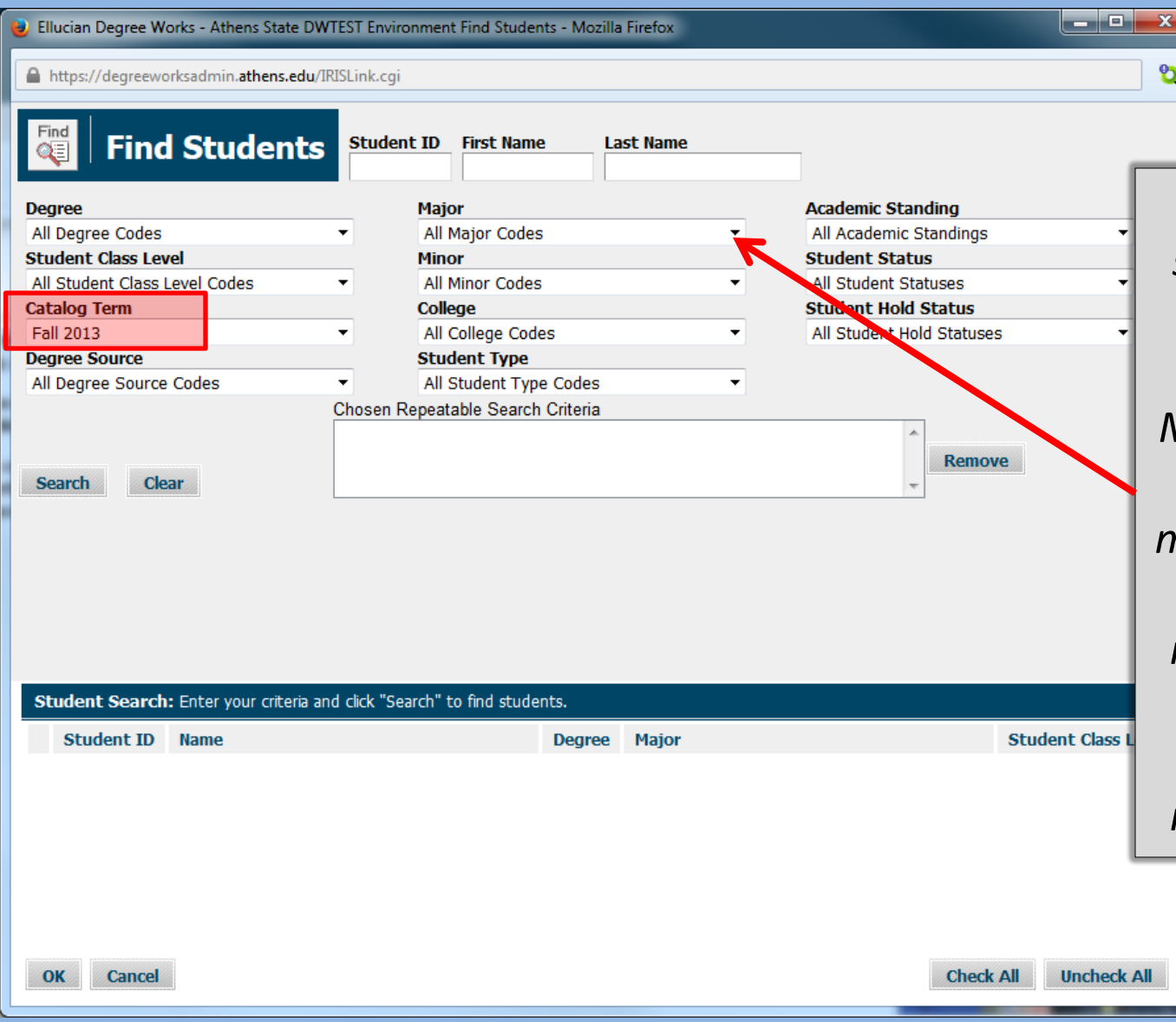

*Once you have selected a Catalog Term, you can use the Major (or Minor) pull down to select a specific major or minor. You can select both a major and a minor and/or additional options for increased filtering.*

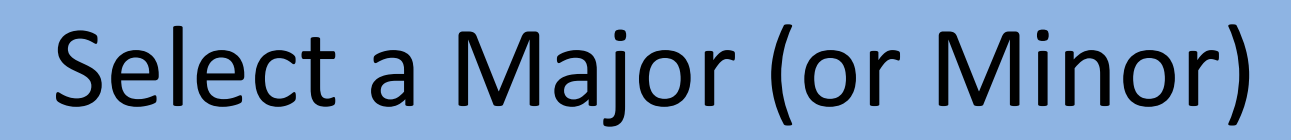

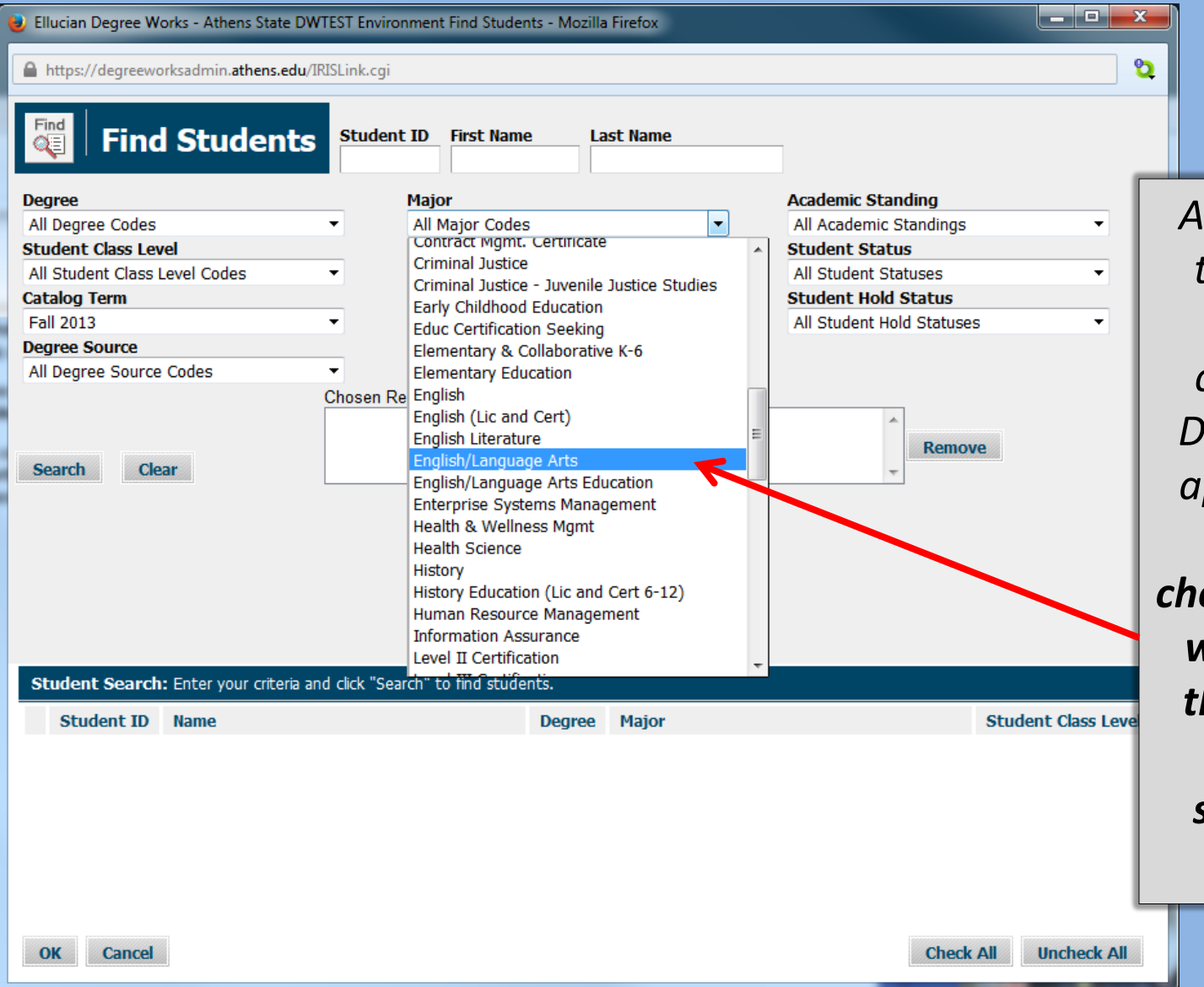

**ATHENS** 

*All majors/minors that are or were active in any catalog terms in Degree Works will appear in this pull down. If you choose a major that was not active in the Catalog Term selected, your search will yield zero students.*

Athens State

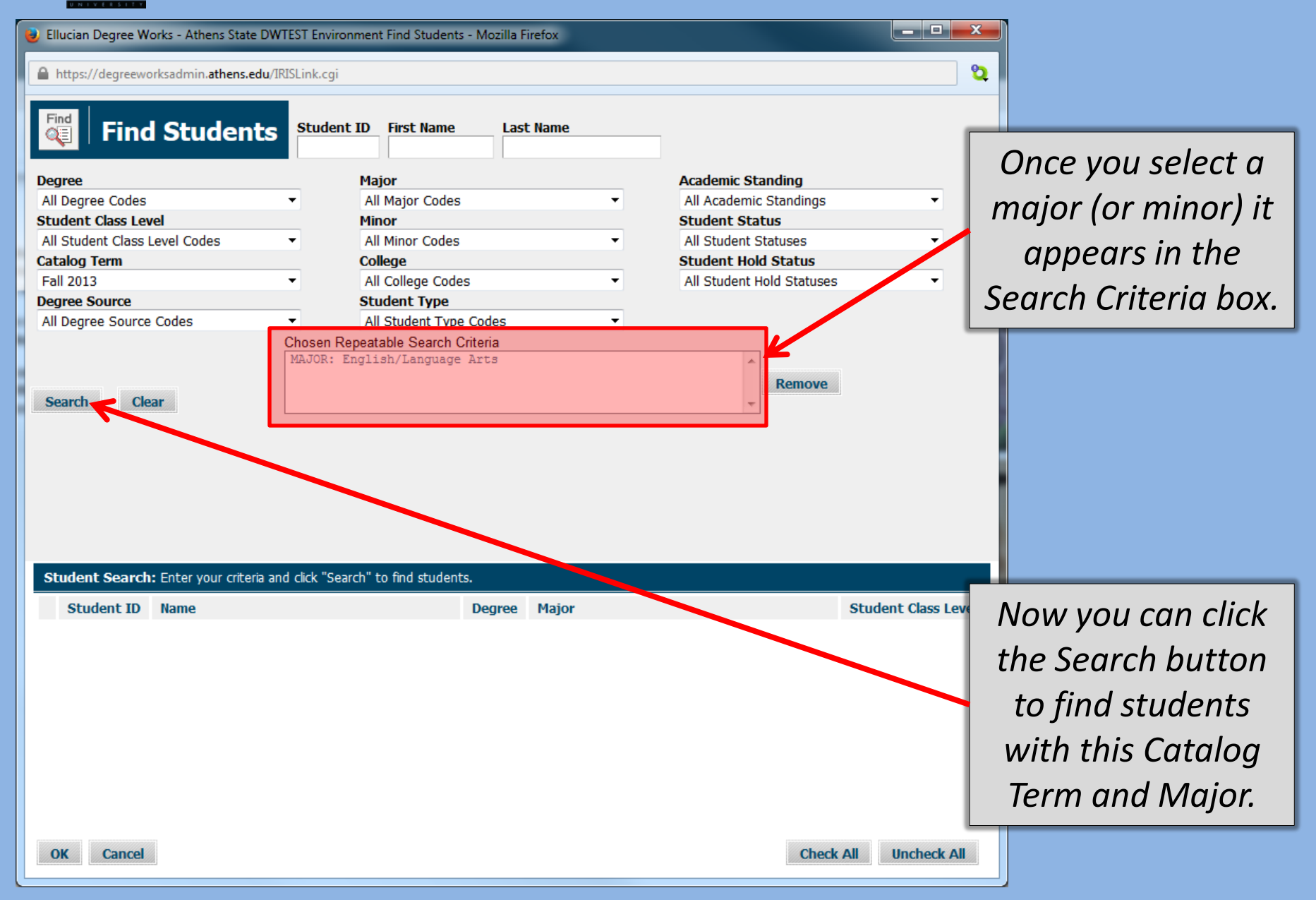

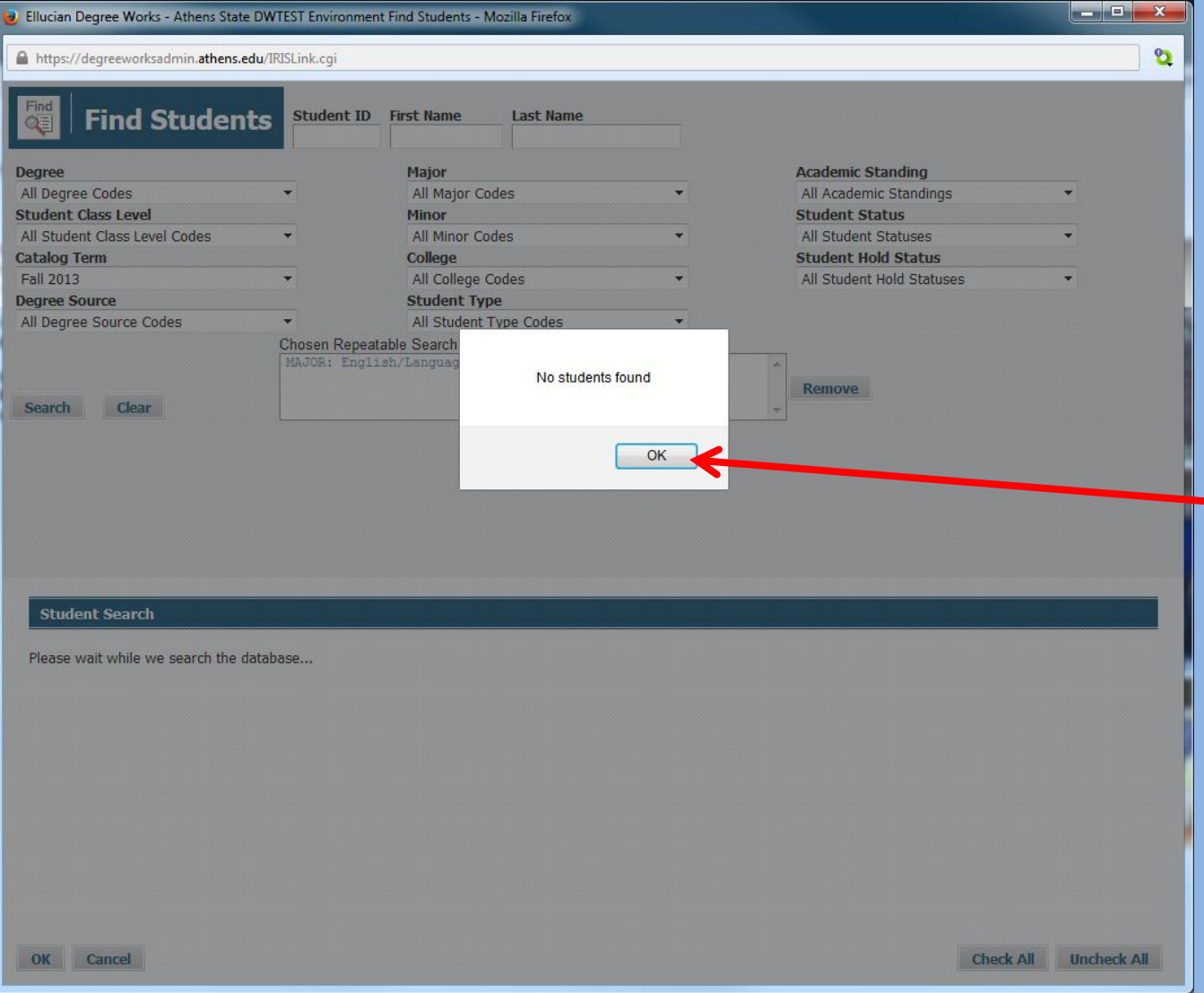

Athens

*Oops! No students found. This means one of two things: either the major was not active during this catalog term (which is the situation in this case), or no students enrolled in this major during the term selected.*

<u>ේ</u>  $\overline{\mathbf{m}}$ **ATHENS** State

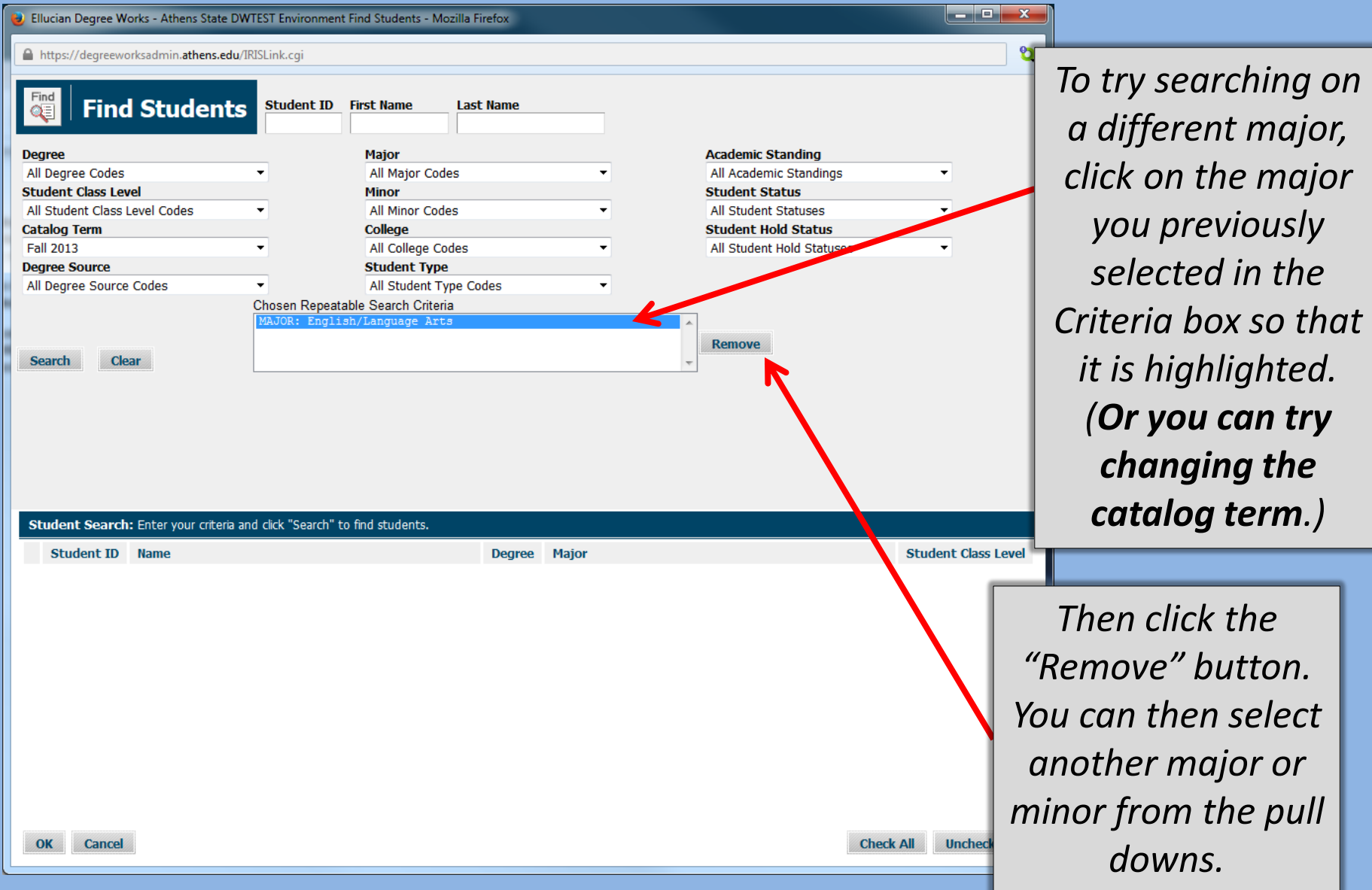

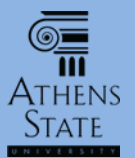

#### Search for Students

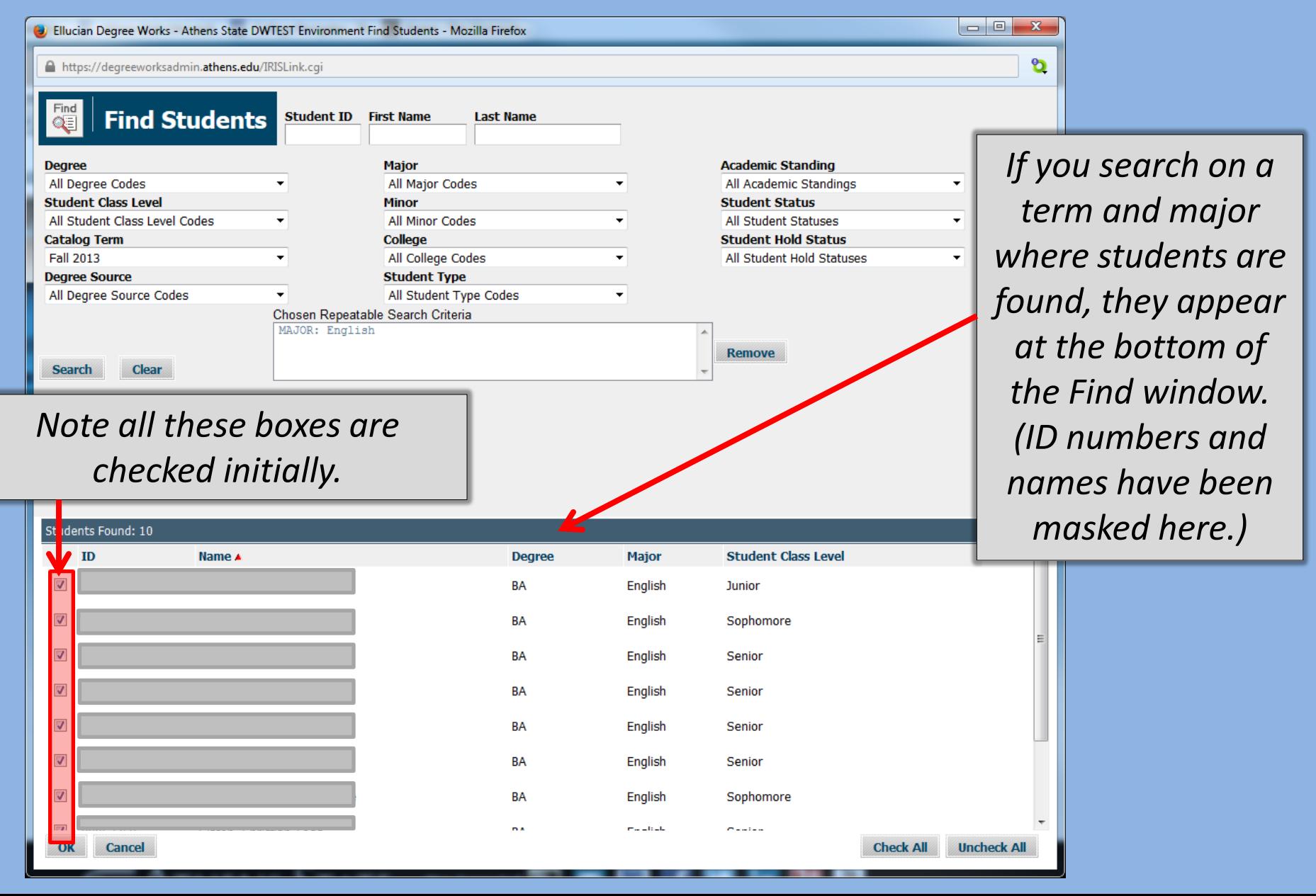

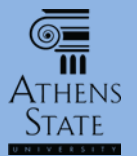

#### Search for Students

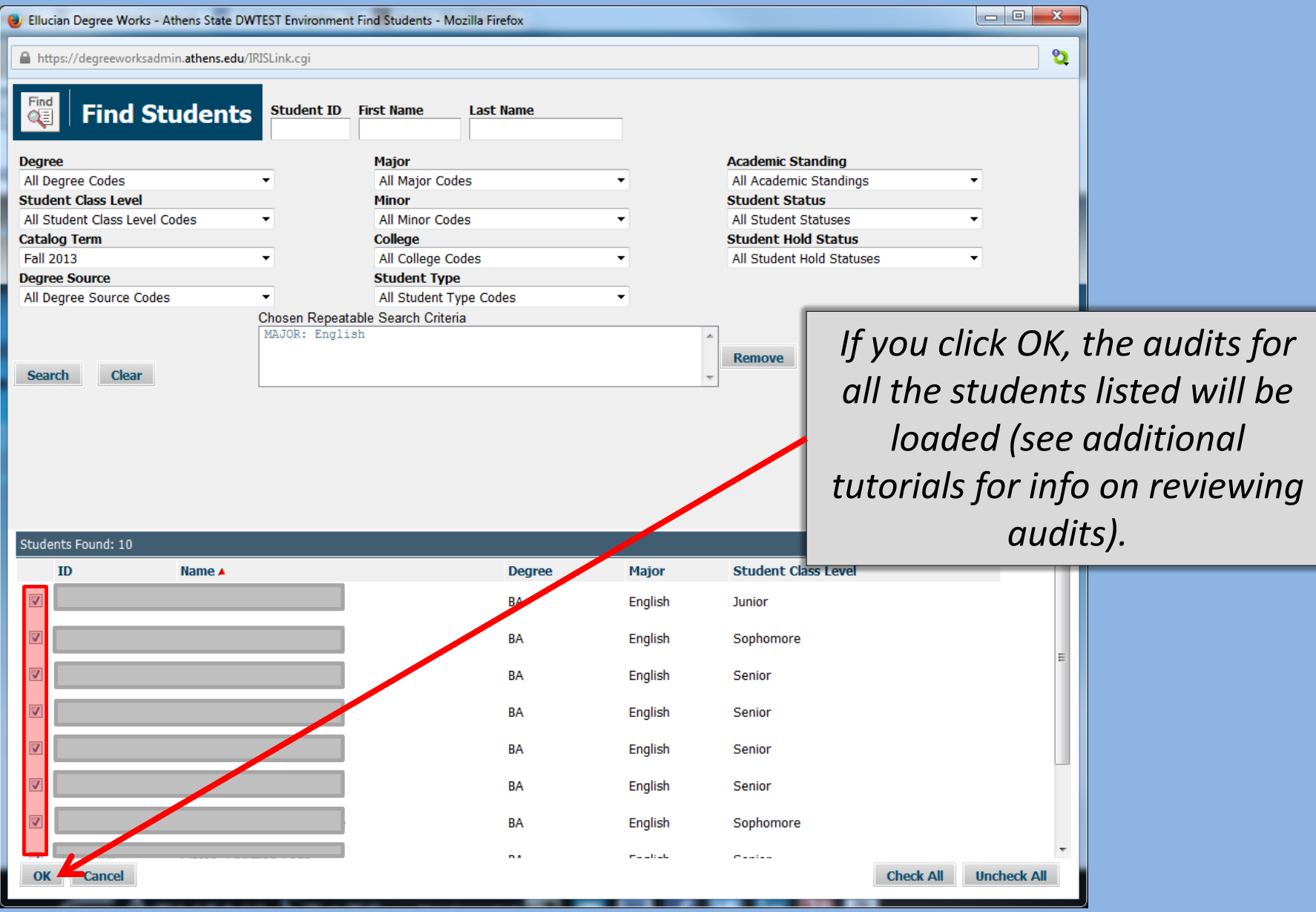

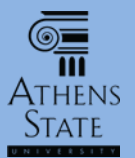

#### Search for Students

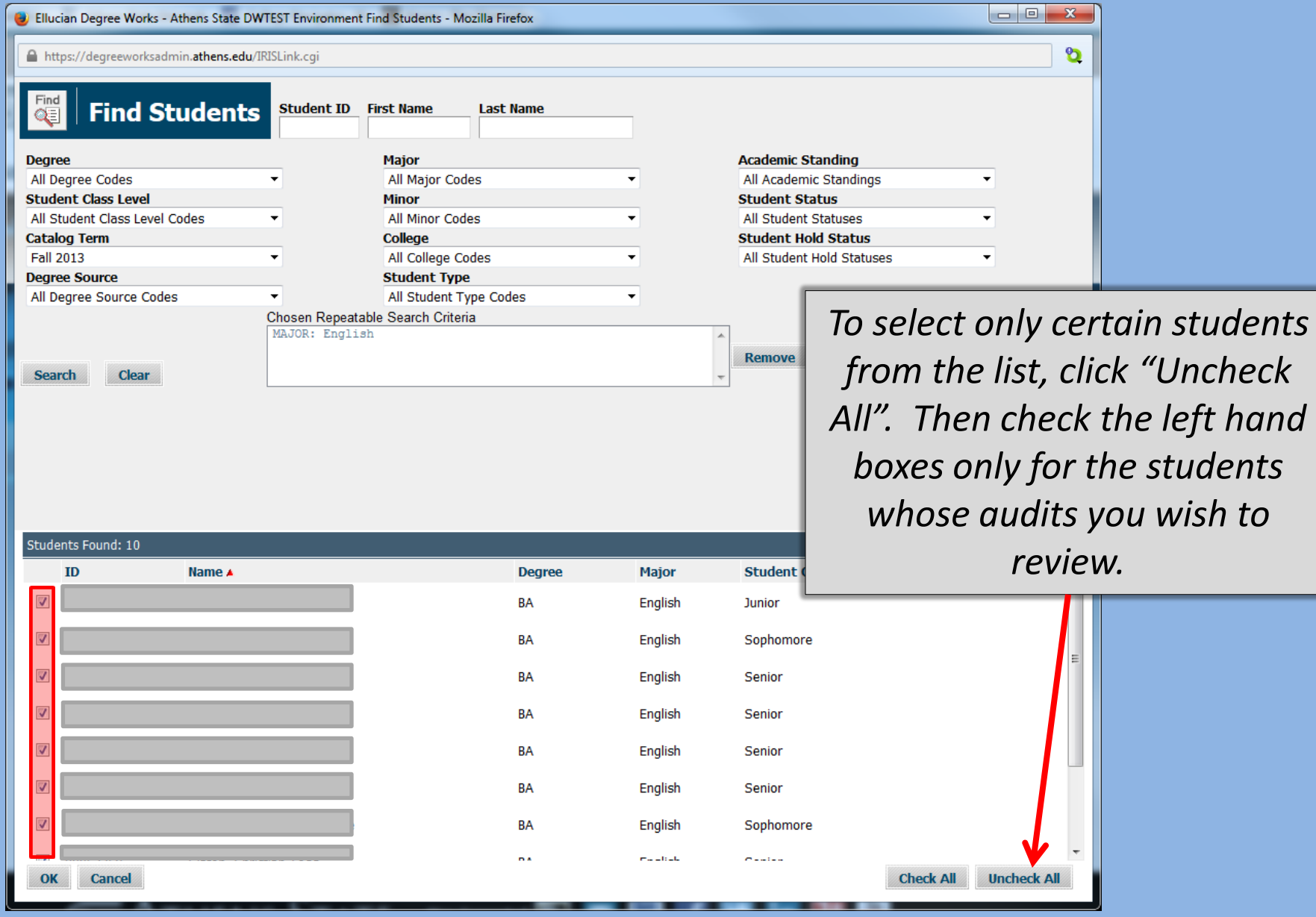

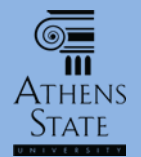

#### Select Students

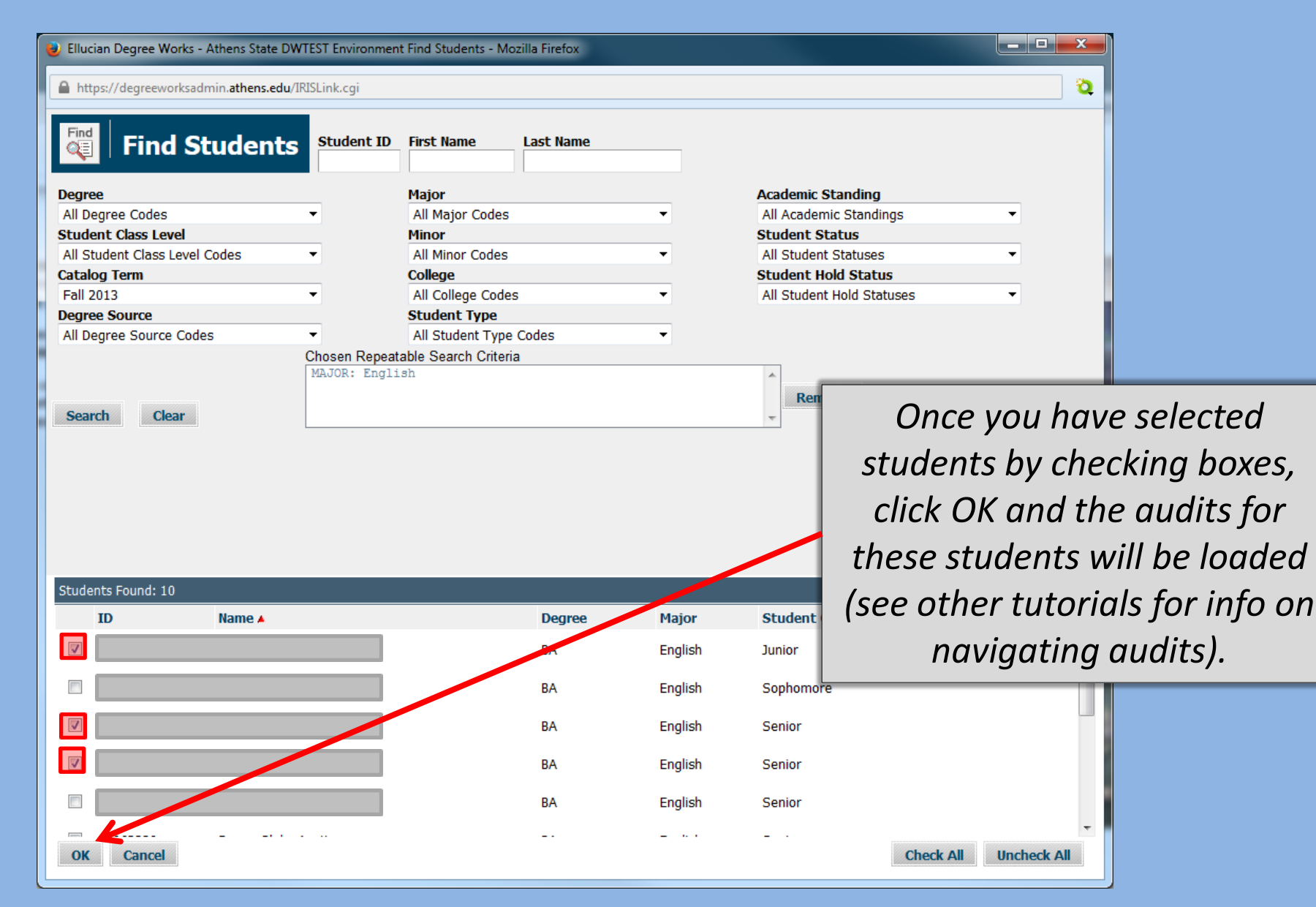

#### End of Finding Students in Degree Works Tutorial

• Please view the other available tutorials that will help you make the most out of using Degree Works.

[www.athens.edu/degreeworks](http://www.athens.edu/degreeworks)

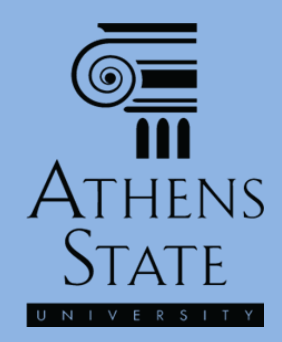